# TUGAS KOMUNIKASI DATA

# WarDriving

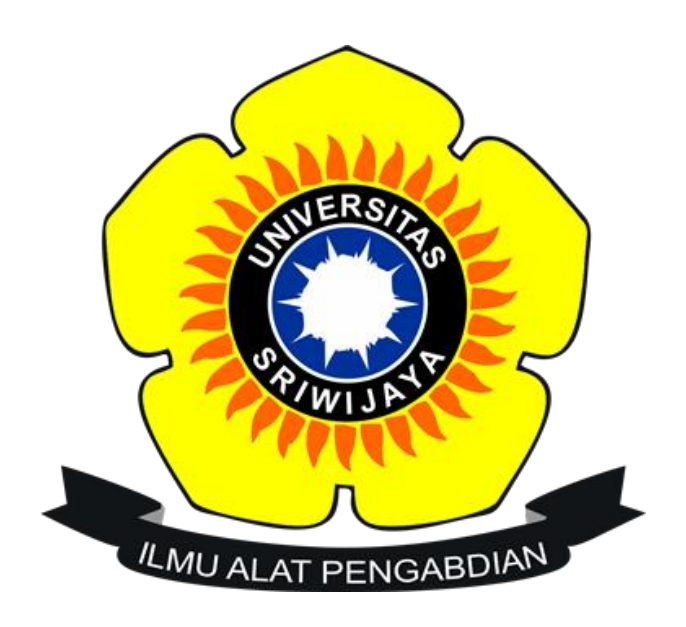

## Oleh:

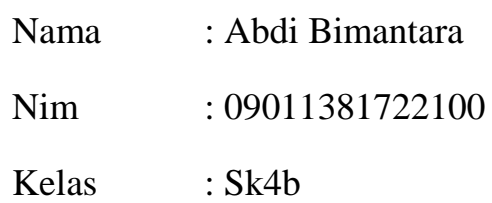

# Sistem Komputer Fakultas Ilmu Komputer Universitas Sriwijaya 2017/2018

#### **1. Pendahuluan**

Wi-Fi , Wireless Ethernet dan Wireless LAN merupakan hal yang sangat dibutuhkan pada zaman sekarang ini , karena kebutuhan setiap orang akan internet dewasa ini sangat tinggi sekali . oleh karna itu , sekarang banyak sekali kita lihat Access Point (AP) yang dipasang di setiap sudut ruangan ataupun ditengah tengah ruangan dengan tujuan terjangkaunya sarana internet yang lebih memadai . Wi-Fi , Wireless Ethernet dan Wireless LAN memiliki jaringan standar milik IEEE 802.11. sebagai standar yang biasa digunakan instansi yang ada Di Indonesia 802.11b adalah jaringan standar yang memliki frekuensi 2.4GHz dengan kecepatan transfer data sebesar 11Mbps. Karna bersifat tanpa kabel (Wireless) , jangkauan yang bisa di peroleh lebih jauh sehingga dapat menjangkau user yang akan menggunakan sistem ini. Keamanannya pun lebih tinggi karna teknologi ini menggunakan gelombang elektromagnetik . namun , akibat hal ini penyebaran malware dan sering terjadinya gagal sistem sering terjadi , ini terjadi akibat dampak mobile yang secara otomatis di ciptakan sendiri oleh teknologi ini .

Wardriving adalah tindakan mencari Wi-Fi jaringan nirkabel oleh seseorangdalam kendaraan yang bergerak , menggunakan komputer portable , smartphone atau personal digital assistant (PDA). Istilah ini mulai berkembang karna teknologi yang semakin hari semakin cepat kemajuannya. Banyak programmer yang berlomba lomba membuat tools baru untuk membobol jaringan yang bersifat Wireless.

#### **2. Tools yang diperlukan**

a. Wigle Wifi

Wigle Wifi adalah salah satu dari sekian banyak tools yang digunakan untuk menjalankan maksud dari Wardriving yaitu untuk Hacking Wireless.Wigle juga sangatlah mudah kita gunakan karena berbasis android serta dapat gratis kita gunakan setelah mendownload di Google Play.

b. Google Earth

Google Earth merupakan sebuah program globe virtual yang sebenarnya disebut Earth Viewer dan dibuat oleh Keyhole, Inc.. Program ini memetakan bumi dari superimposisi gambar yang dikumpulkan dari pemetaan satelit, fotografi udara dan globe GIS 3D.Dengan program ini kita dapat mengaplikasikan file dari wigle kedalam peta di Google Earth nantinya.

c. Global Position System (GPS)

GPS adalah sistem untuk menentukan letak dipermukaan bumi dengan bantuan penyelarasan (synchronization) sinyal satelit.Dengan sistem ini kita dapat mengetahui letak posisi kita sekarang sedang ada dimana.

## **3. Langkah-langkah Melakukan WarDriving**

a. Network Scanning

Dilangkah pertama kita melakukan wardriving dengan dibantu aplikasi Wigle Wifi dan akan mendapatkan file berbentuk KML.

b. Network Mapping

Dilangkah selanjutnya setelah kita mendapatkan file di langkah pertama,file tersebut akan kita buka kembali menggunakan aplikasi google earth untuk pemetaan lokasi Acces Point

c. Analysis

Langkah terakhir kita segera menganalisis data ynag sudah kita dapatkan di lapangan.

# **4. Hasil dan Analisa**

Pada kesempatan kali ini alhamdulillah saya berhasil melakukan kegiatan wardriving yang dimulai dari Puncak Sekuning sampai daerah sekitaran Palembang Square (PS). Berikut hasinya

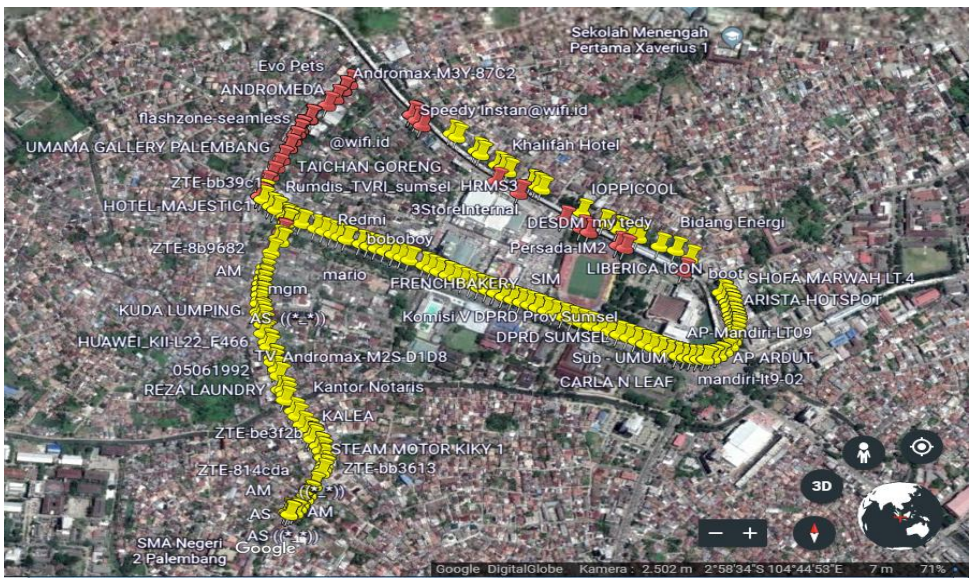

Gambar 1

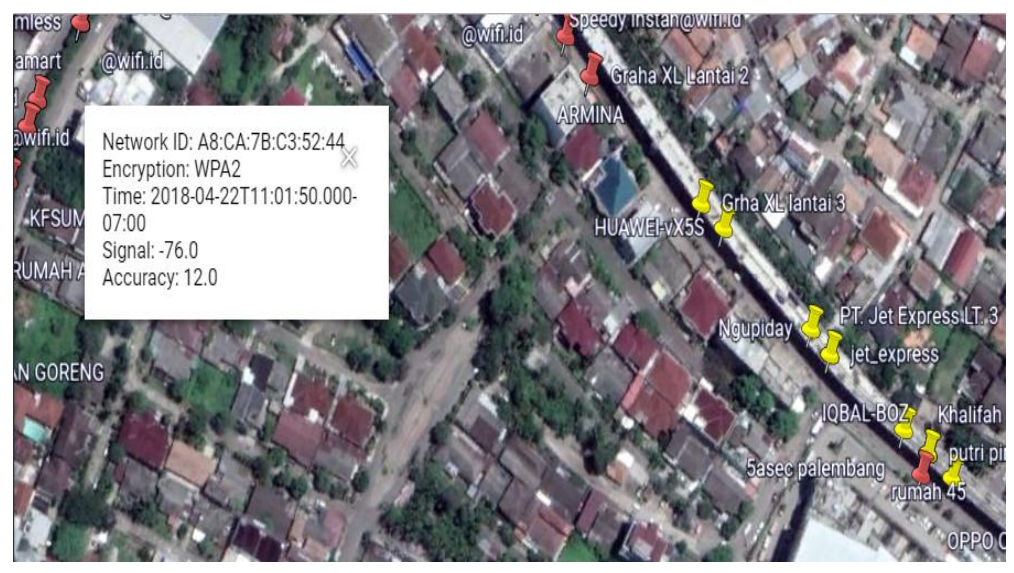

#### Gambar 2

Setelah melakukan Scanning maka didapatlah file yang memiliki format .KML. setelah itu langsung saja saya mengupload file ny ke wigle.net agar bisa langsung didownload.Setelah mendapatkan file tersebut maka dengan segera kita membukanya dengan bantuan Google Earth agar terlihat mappingnya.Seperti tampak pada gambar 1 bahwasanya banyak sekali acces point-acces poin yang ada di sekitaran PS.digambar ini ada ynag bewarna merah dan kuning.warna merah itu melambangkan bahwasanya kekuatan sinyal dari acces point itu lemah jika dideteksi menggunakan wigle dan warna kuning berati kekuatan acces point tersebut sedang.

Lalu pada gambar 2 terlihat ada informasi tambahan jika mengklik salah satu dari pin tersebut.informasi berupa network id,type encryption,time serta kekuatan sinyal dan accuracy.Network id merupakan alamat dari sang router dan jaringan wirelees tersebut sehingga jika ada orang jahat maka kode ini akan di masukkan ke linux dengan bantuan tool aircrak dan hasilnya kita akan mendapatkan akses berupas pasword untuk masuk kejaringan tersebut.Sedangkan type encryption adalah standar keamanan enkripsi yang dibuat untuk melindungi jaringan wireless dari serangan attacking.pada gambar 2 terlihat sang acces point memaki jenis enkripsi WPA2 yang merupakan perkembangan lebih lanjut dari WPA (wireless protected acces).

Selain mendapatkan informasi-informasi diatas kita juga mendapatkan informasi berupa didaerah mana saja terdapat bnyak jaringan wireless,bagaimana menghubungkan 1 cloud dengan cloud ynag lainnya,bagaimana agar jaringan yang satu tidak saling bertabrakan informasi dengan jaringan yang lainnya.

### **5. Kesimpulan**

Dari tahun ke tahun jumlah penggunaan internet selalu bertambah,jumlah yang sangat banyak ini haruslah diimbangin dengan sistem keamanan jaringan yang memumpuni agar para user internet dapat dengan nyaman dan tidak was was kebocoran data saat menggunakan internet. Dalam penelitian kali ini didapatlah kesimpulan yang berdasarkan apa yang terjadi dilapangan.

- 1. Kegiatan wardriving dapat dengan mudah kita lakukan apalagi dengan sekarang yang terlah banyak berkembangnya teknologi sehingga sangat dengan mudah kita melakukan kegiatan wardriving ini tanpa sepengetahuan orang lain.
- 2. Kegiatan wardriving dapat menggunakan berbagai tool seperti wigle wifi,netstumble,istumbler,dan kismet.dan tak lupa juga untuk network mappingnya kita teteap menggunakan aplikasi tambahan seperti Google Earth.
- 3. Dengan melakukan wardriving kita akan mendapatkan informasi seperti bagaimana kekuatan sinyal dari acces point tersebut,menggunakan tipe standar keamanan enkripsi jenis apa,waktu kita melakukan wrdriving,mac adrres dari router jaring tersebut.Serta dapat mengetahui daerah mana yang sangat padat akan jaringan internet.